## Com demanar un PUC? Manual bàsic per demanar un Préstec Universitari Consorciat (PUC)

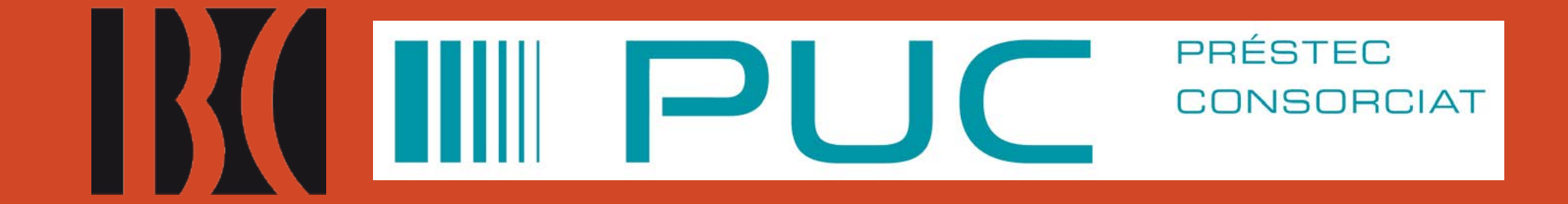

## 1. Accediu a l'Explora de la BC: [https://explora.bnc.cat](https://explora.bnc.cat/)

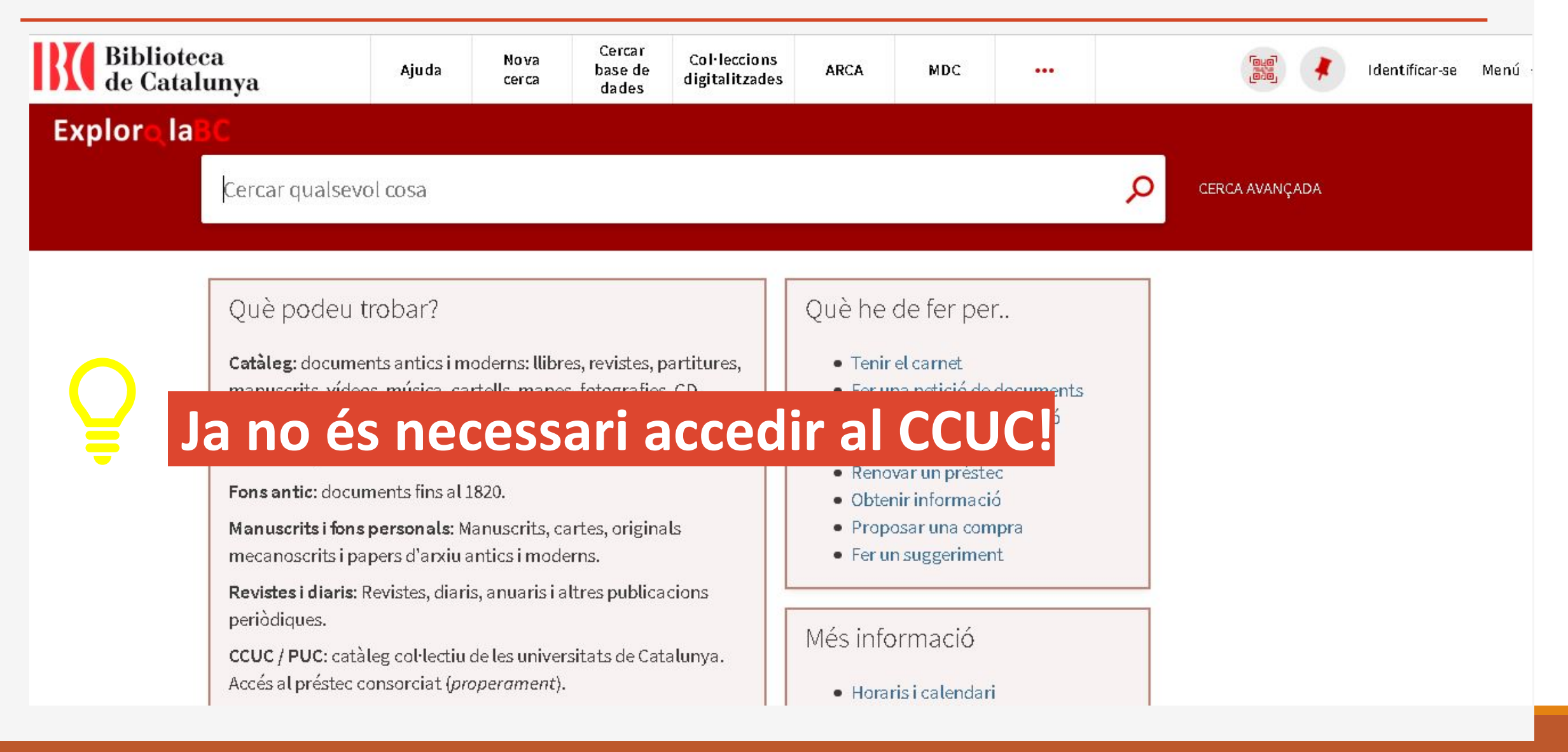

## 2. Cal identificar-se a El Meu Compte, a dalt a la dreta

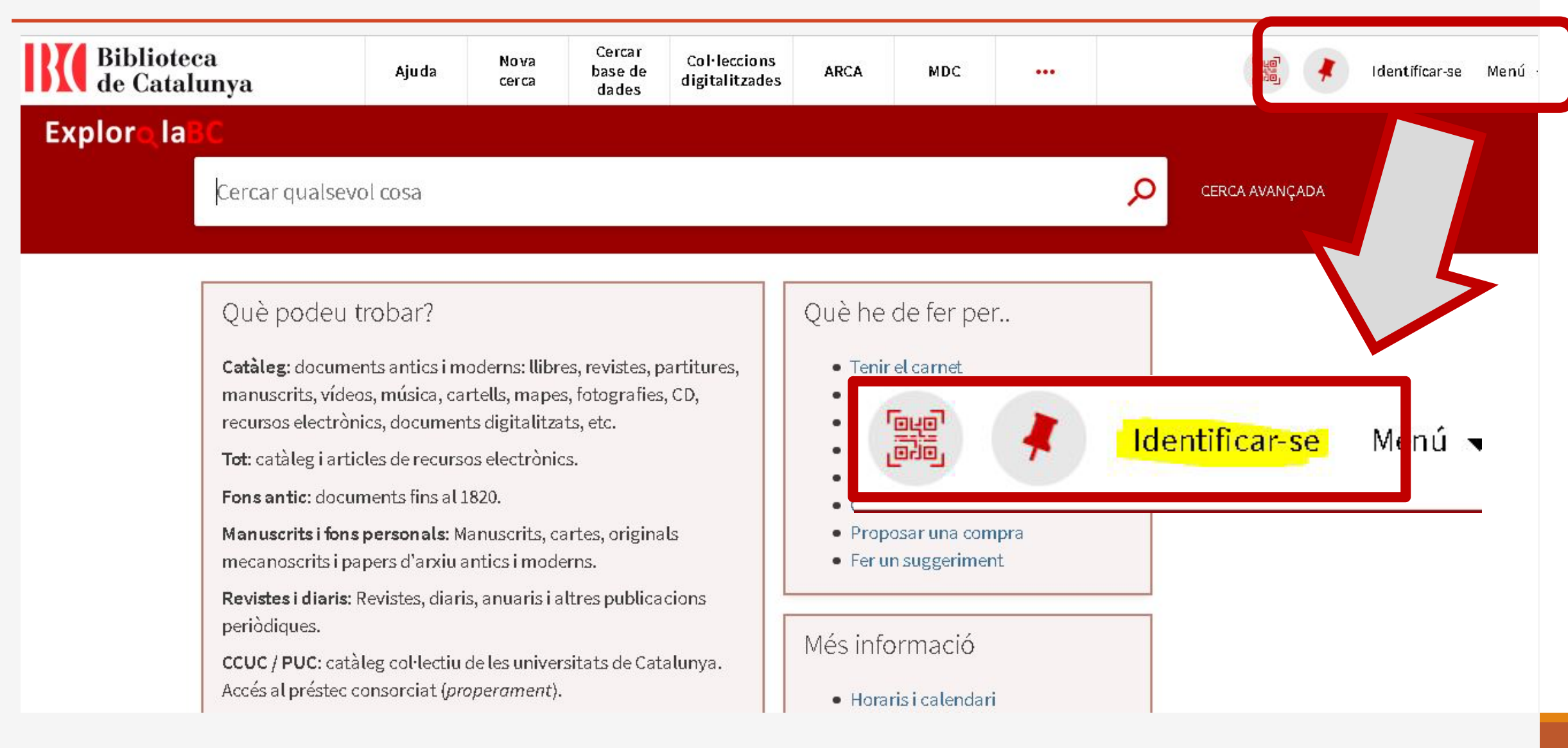

## 3. Busqueu el document que necessiteu i filtreu pel subcatàleg CUCC / PUC

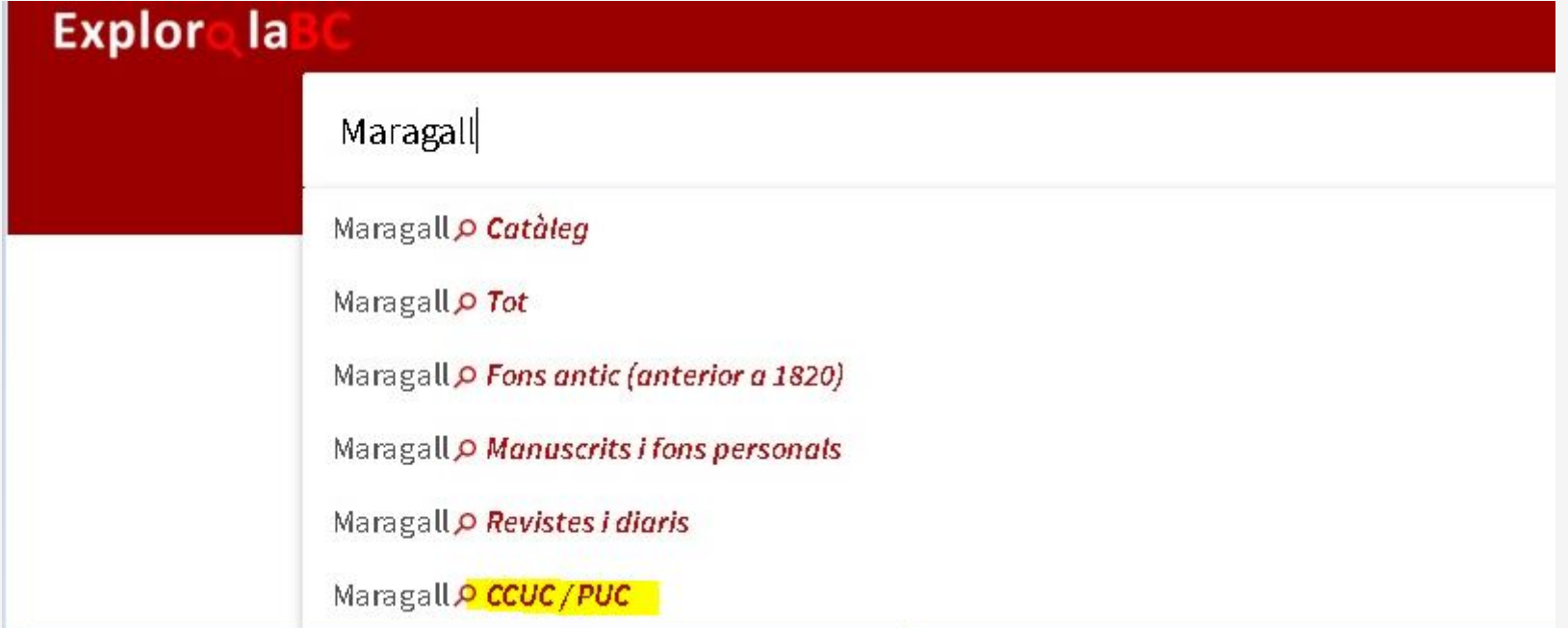

## 4. També es pot filtrar per institució

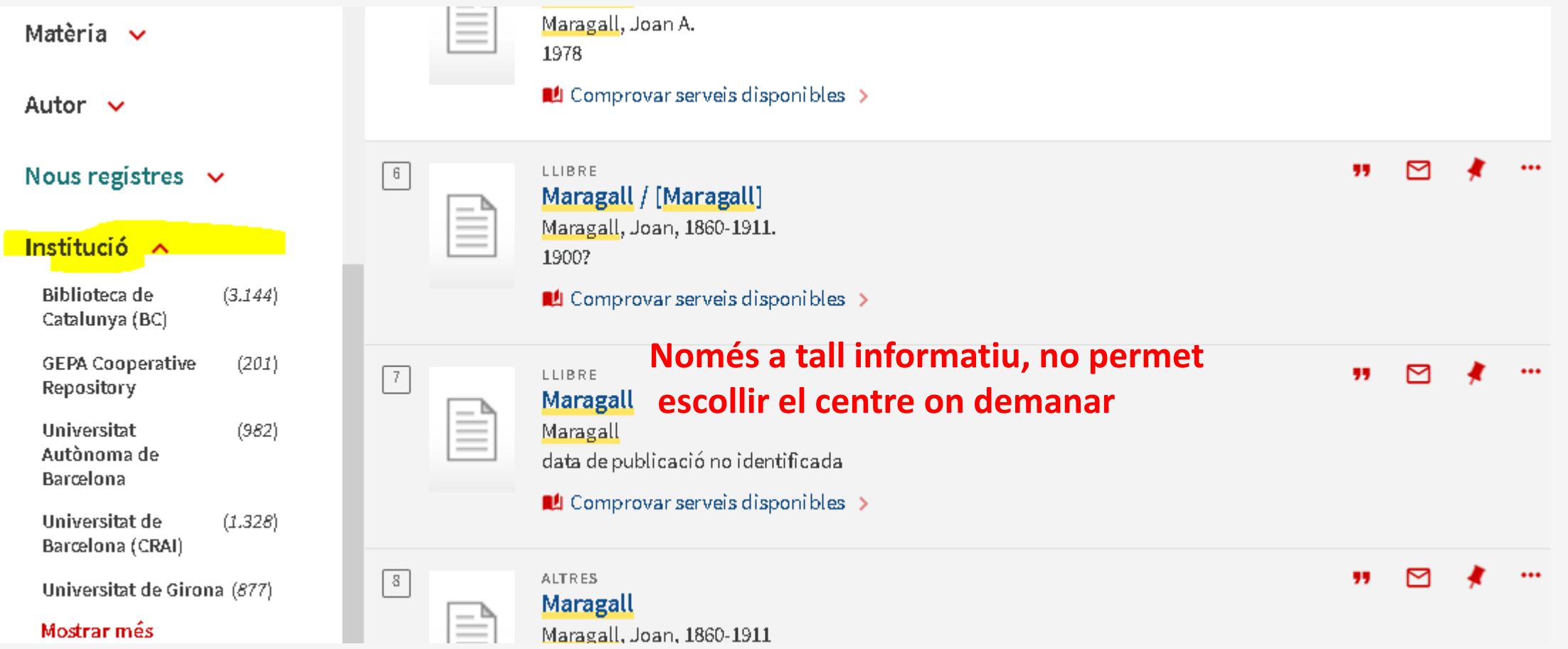

### 5. Feu clic al document que necessiteu i a l'enllaç: "Demanar per PUC (préstec consorciat)"

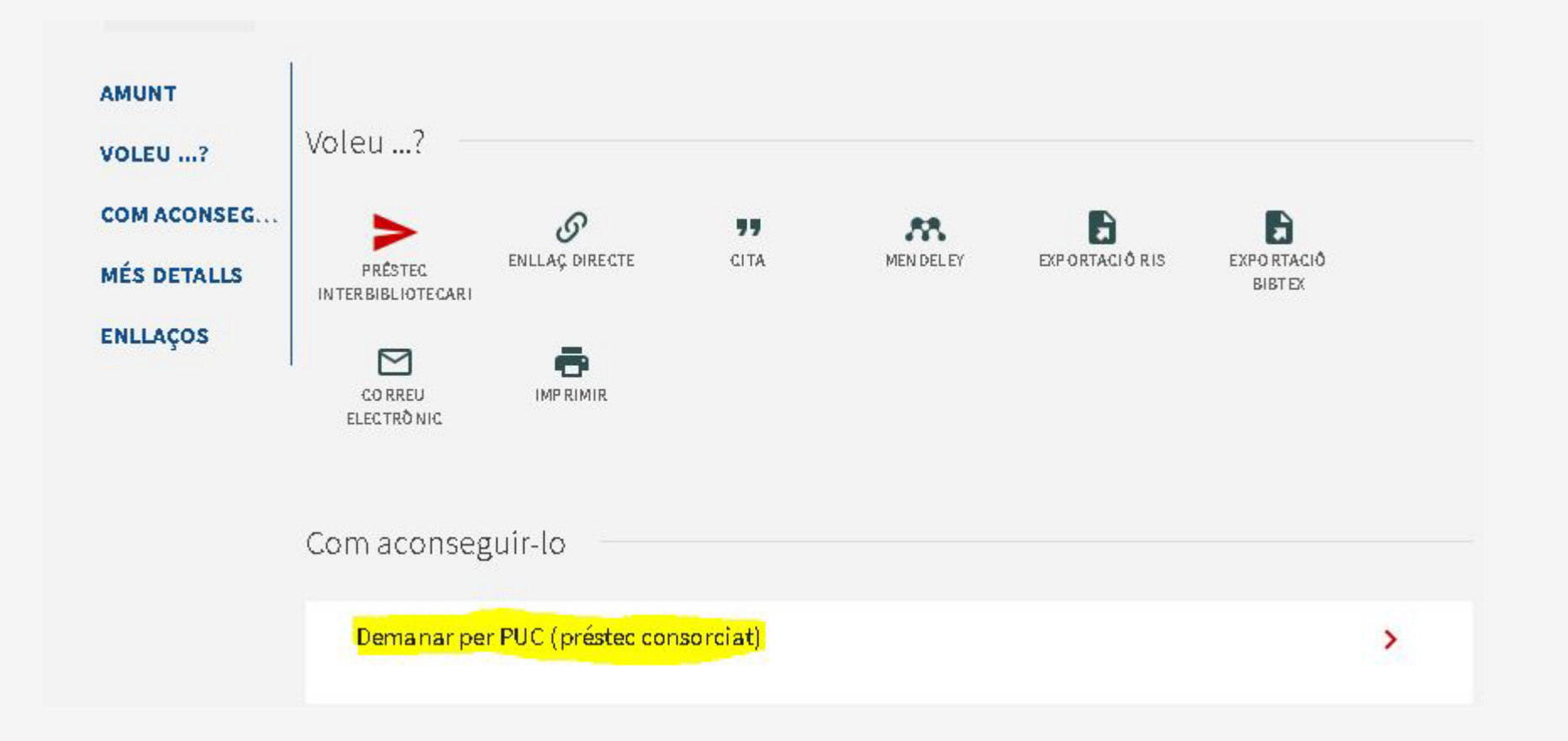

## 6. Comproveu la disponibilitat abans d'enviar la petició

#### SI EL DOCUMENT ESTÀ DISPONIBLE EN ALGUNA INSTITUCIÓ, US APAREIXERÀ UN MISSATGE EN VERD

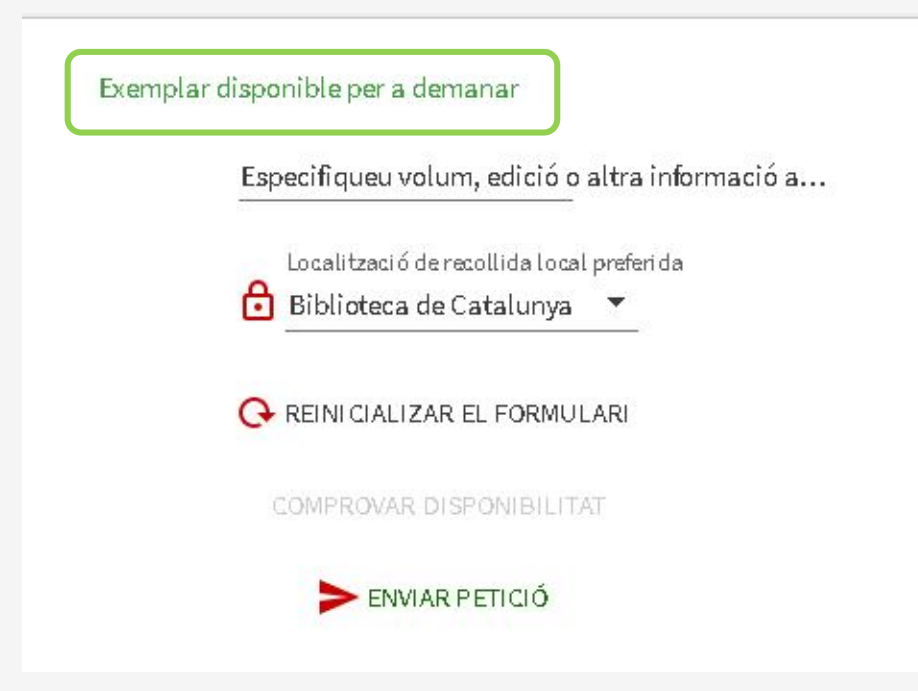

#### SI NO HO ESTÀ, EL MISSATGE SERÀ VERMELL.

#### PODREU ENVIAR LA PETICIÓ, PERÒ REBREU UNA CANCEL·LACIÓ AUTOMÀTICA

No hi ha cap exemplar disponible per a demanar per PUC. Podeu fer una petició de préstec interbibliotecari en el menú superior "Voleu...?"

Especifiqueu volum, edició o altra informació a...

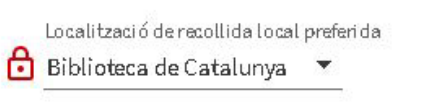

**A REINI CIALIZAR EL FORMULARI** 

COMPROVAR DISPONIBILITAT

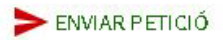

## 7. Indiqueu el volum o edició en el formulari

#### **Si voleu un volum o edició concreta s'ha d'indicar aquí.**

Exemplar disponible per a demanar Especifiqueu volum, edició o altra informació a... Localització de recollida local preferida சி Biblioteca de Catalunya **Per a més seguretat en l'elecció de volums específics, recomanem anar directament a la**  REINICIALIZAR EL FORMULARI **institució que disposa del l'exemplar i fer un préstec "in situ".**COMPROVAR DISPONIBILITAT ENVIAR PETICIÓ

## 8. Envieu la petició i espereu l'avís de recollida

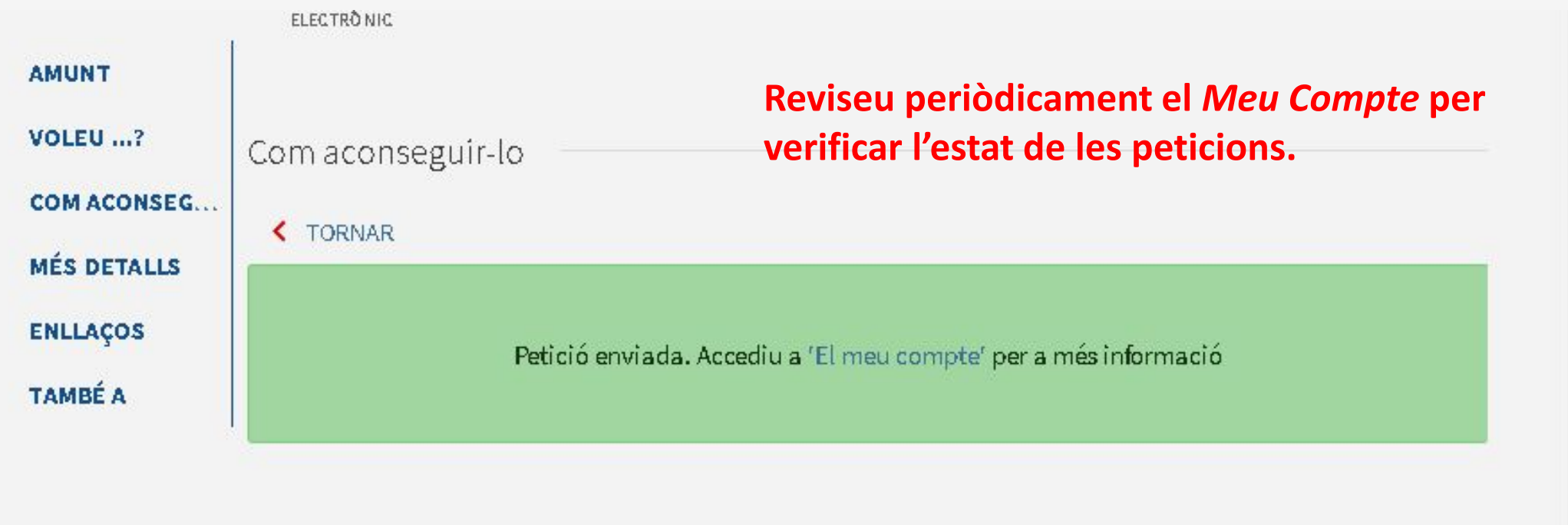

 $\cdot$   $\cdot$  1

## 9. Reviseu periòdicament El Meu Compte

#### **A la pestanya PROPOSTES + RESERVES PUC/PI podeu veure l'estat de les vostres peticions. Us recomanem que seleccioneu abans la institució d'on ve el llibre per veure més detalls.**

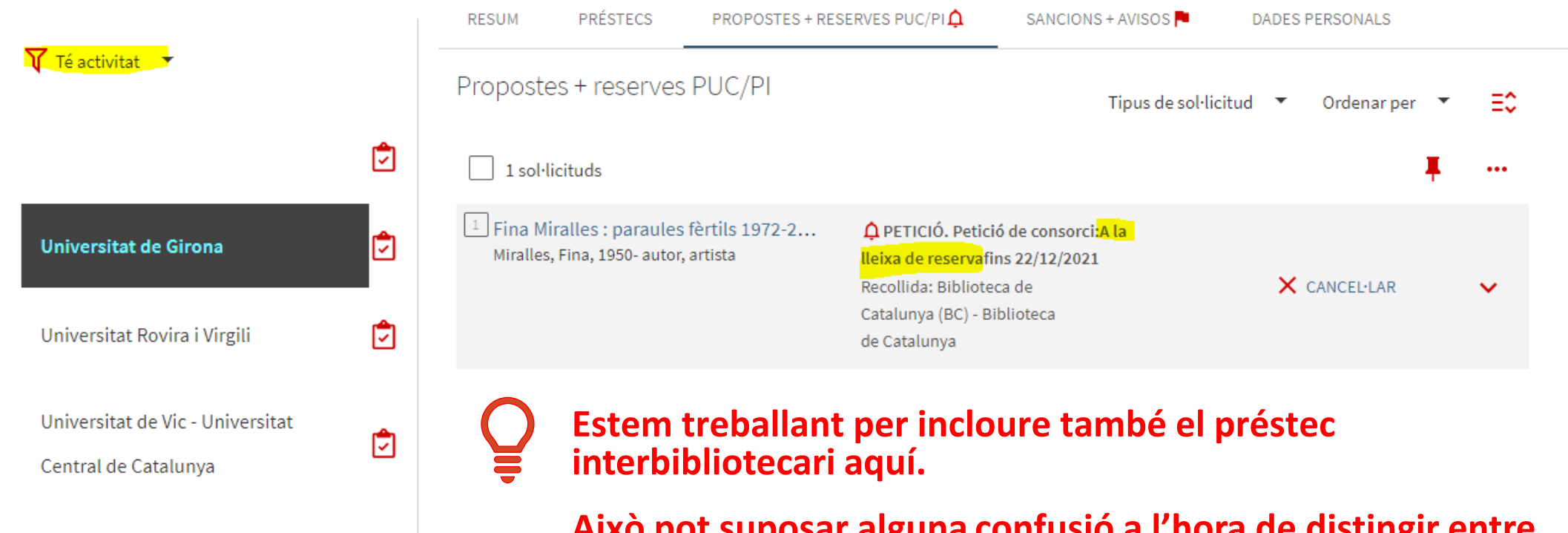

**Això pot suposar alguna confusió a l'hora de distingir entre els dos tipus de préstec (Consorciat i Interbibliotecari)** 

## PRINCIPALS NOVETATS:

- ► Cal accedir des del catàleg de la BC [\(l'Explora](https://csuc-bc.primo.exlibrisgroup.com/discovery/search?vid=34CSUC_BC:VU1)) i no des del Catàleg Col·lectiu de les Universitats de Catalunya
- $\triangleright$ És necessari identificar-se abans de realitzar la cerca
- S'ha de filtrar pel subcatàleg CCUC / PUC
- Es pot veure la disponibilitat abans d'enviar la petició
- Si el document no està disponible per PUC, es pot fer una petició per Préstec Interbibliotecari (PI) i esperar la informació amb les condicions i disponibilitat del PI.

# POSSIBLES INCIDÈNCES

 Compte amb la petició de volums concrets, cal indicar-ho molt bé en el formulari i verificar-ho al recollir el llibre. Recomanem fer un préstec in situ per a més seguretat.

Els avisos de correu. Feu el seguiment a través del Meu Compte per a més seguretat.

Encara que es pugui fer la petició, pot no estar disponible per préstec en cap institució i se us rebutjarà la petició de manera automàtica. Consulteu la carpeta de brossa del vostre correu.

Dubtes? Contacteu amb [pib@bnc.cat](mailto:pib@bnc.cat)